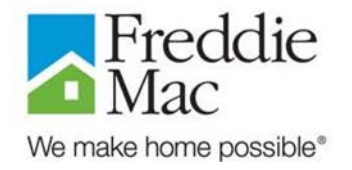

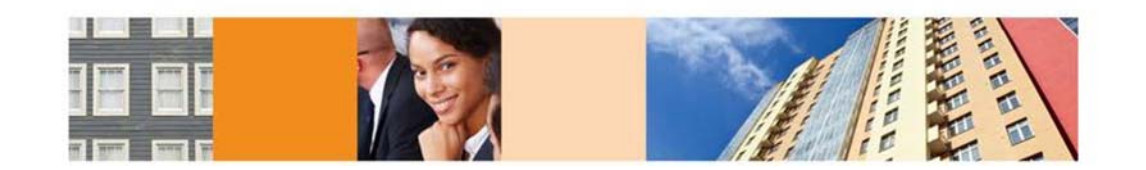

# **OUS System Administrator Guide for Seller/Servicers**

**March 2021** 

## **Table of Contents**

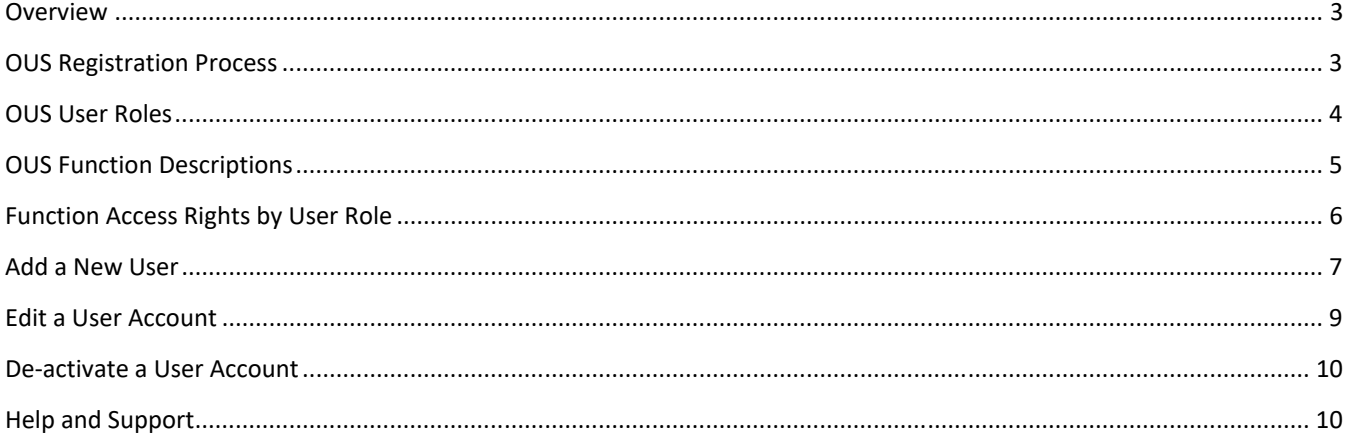

#### **Overview**

This manual provides instructions for using Freddie Mac's Origination & Underwriting System (OUS). The instructions in this manual assume you are currently registered as a System Administrator for your organization.

OUS is Freddie Mac's integrated database and application software that automates much of the workflow involved in processing loan applications from receipt of the Loan Submission Template (LST) all the way through the underwriting process.

By referring to this manual, you will be able to grant access to individuals at your organization who need access to Freddie Mac's Origination & Underwriting System and thereafter maintain (i.e., change or de-activate) their access capability.

### **OUS Registration Process**

Granting user access rights in OUS is a two-step process.

- 1) Before a user can be granted access rights to OUS, you must first register the individual via the Freddie Mac Access Manager (FAM).
- 2) The FAM ID will be used as the Login ID for OUS. As the system administrator, you will use this information when creating user accounts in OUS.

## **OUS User Roles**

OUS is a rules-based system. Business rules govern key system behaviors and options available to users, depending on the characteristics of a deal and Freddie Mac's policies and procedures pertaining to it. It uses role-based permissions to define each user's permissions to act on deals in the system. The functions available are limited to those responsibilities associated with the role in the deal workflow.

A user role determines a designated user's authority within your organization to access various screens and perform selected functions within the system. In setting up users for OUS access, you'll need to consider the following roles:

- Company Office Administrator **\***
- Security Administrator **\***
- Analyst
- **Loan Support**
- **•** Originator
- **Submitter**

It is possible to assign employees more than one user role. For the Analyst, Loan Support, Originator and Submitter, a single user can be assigned all or any combination of these roles.

*\* For the Company Office Administrator or Security Administrator roles, a single user should be assigned to one of these two roles, but not both. It is recommended that the Administrator not be assigned any additional roles.* 

Refer to the OUS Function Descriptions and the Function Access Rights by User Role sections (pages 5-6) to help you identify who at your organization should be assigned which role.

## **OUS Function Descriptions**

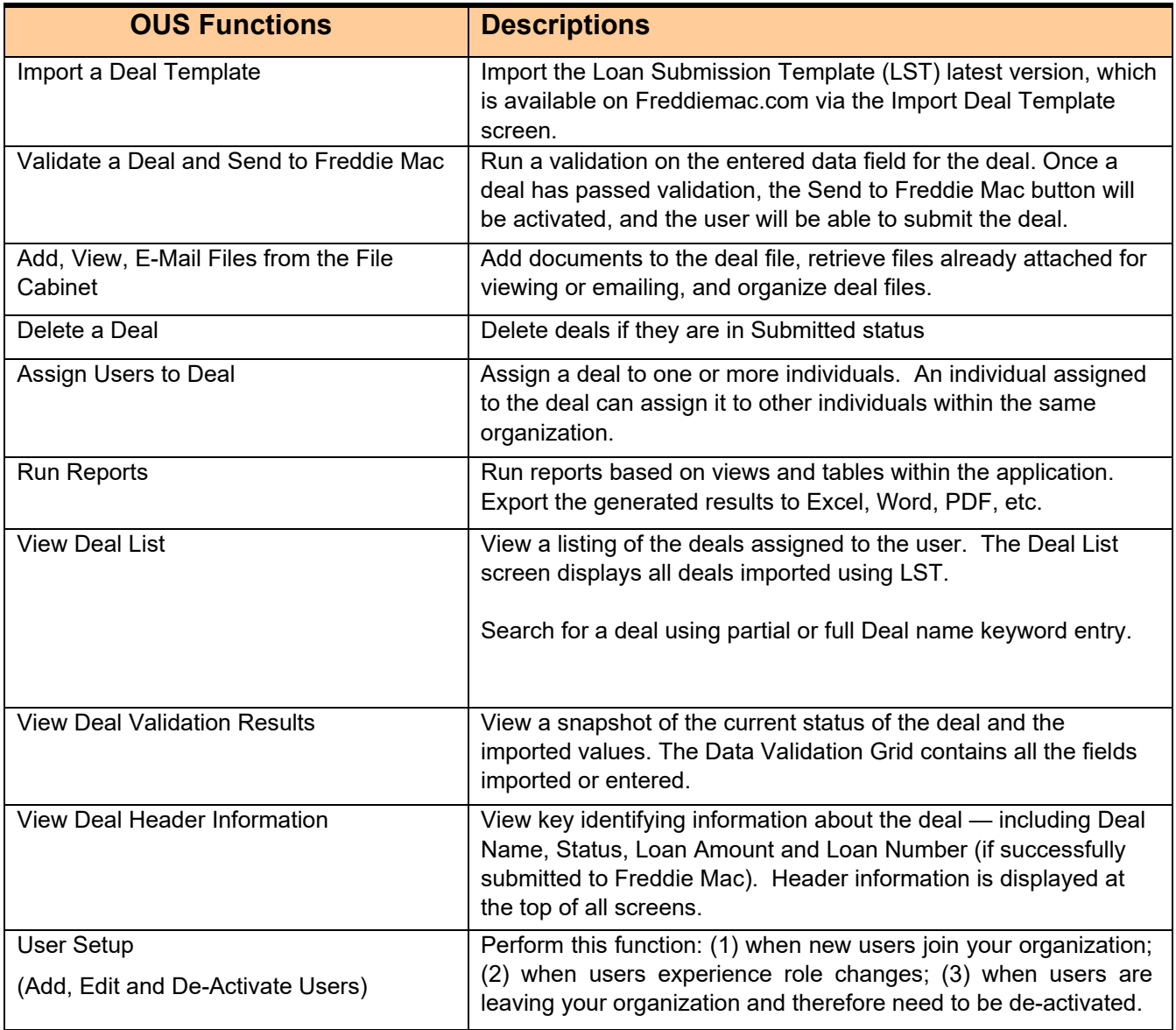

## **Function Access Rights by User Role**

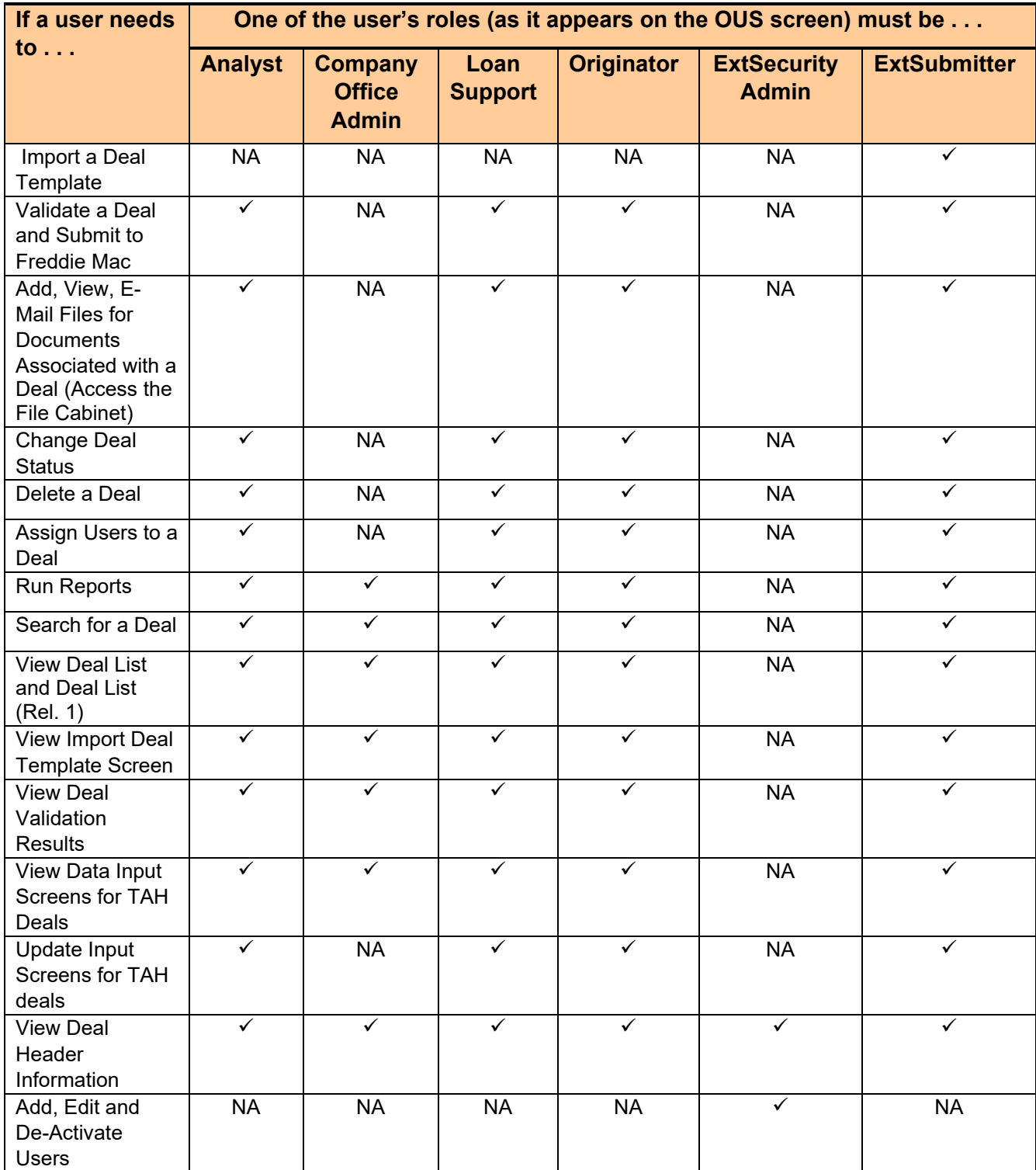

#### **Add a New User**

As the OUS System Administrator identified for your organization, you received an email from multifamily\_security@freddiemac.com outlining your log in information and system access. You now have the ability to access the Administration menu for External User Setup for the seller number that was referenced in that message. The following steps show you how to add a new user.

*Note: The screens provided are visual aids to guide you through the process. Your view may differ due to your system configuration.* 

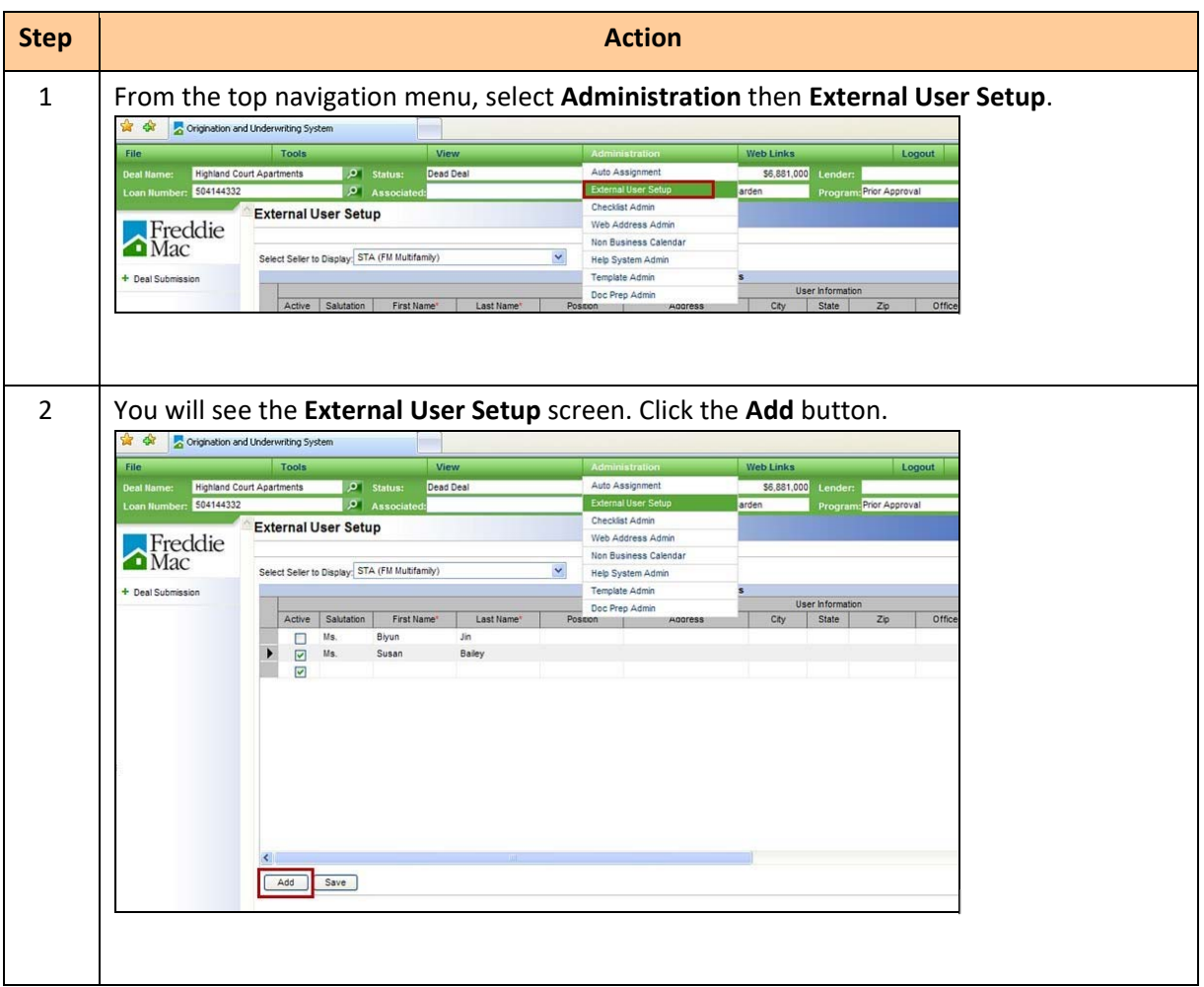

- 7-

## **Add a New User, continued**

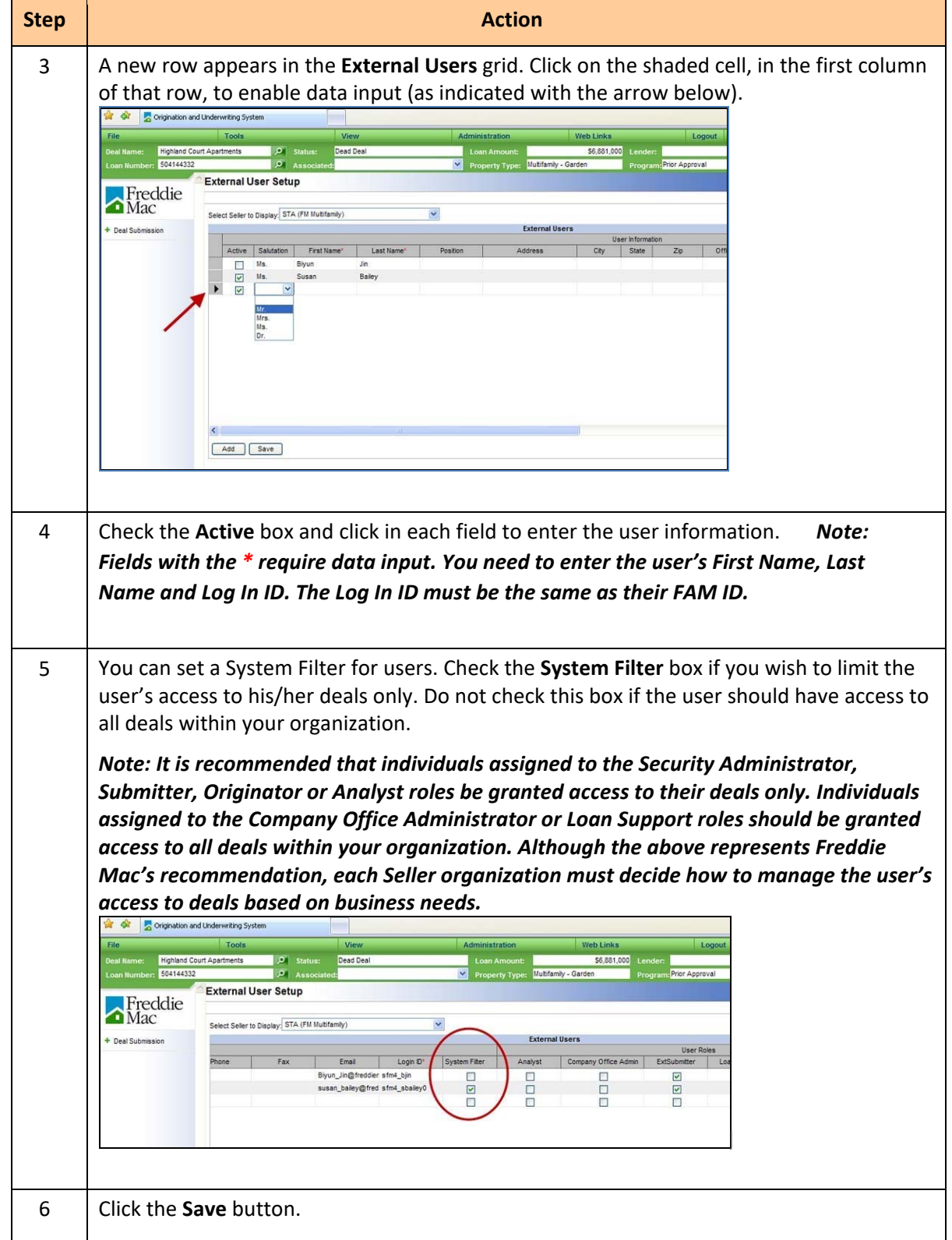

## **Edit a User Account**

The following steps show you how to change information for a current user.

*Note: The screens provided are visual aids to guide you through the process. Your view may differ due to your system configuration.* 

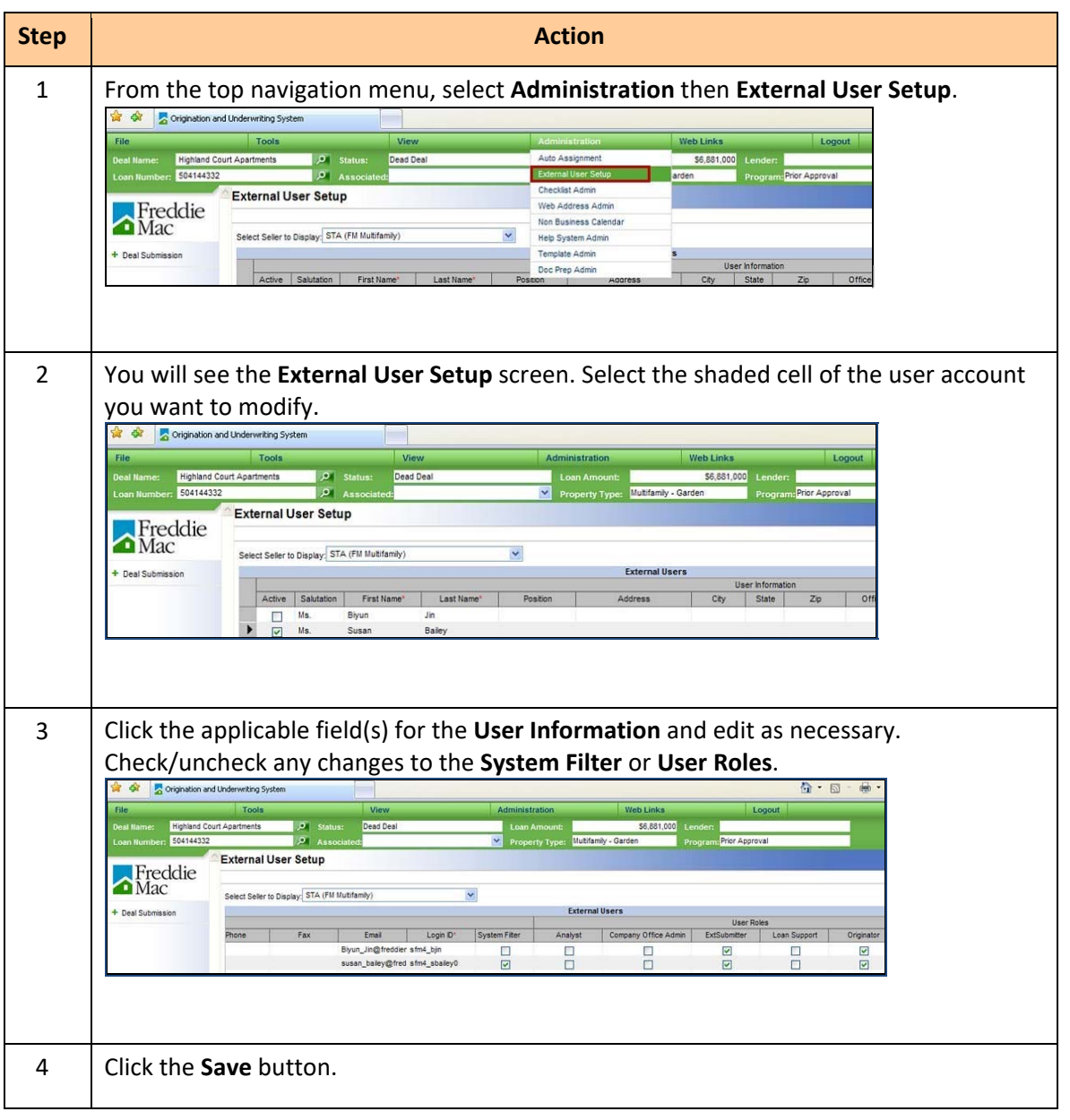

## **De-activate a User Account**

The following steps show you how to de-activate a current user.

*Note: The screens provided are visual aids to guide you through the process. Your view may differ due to your system configuration.* 

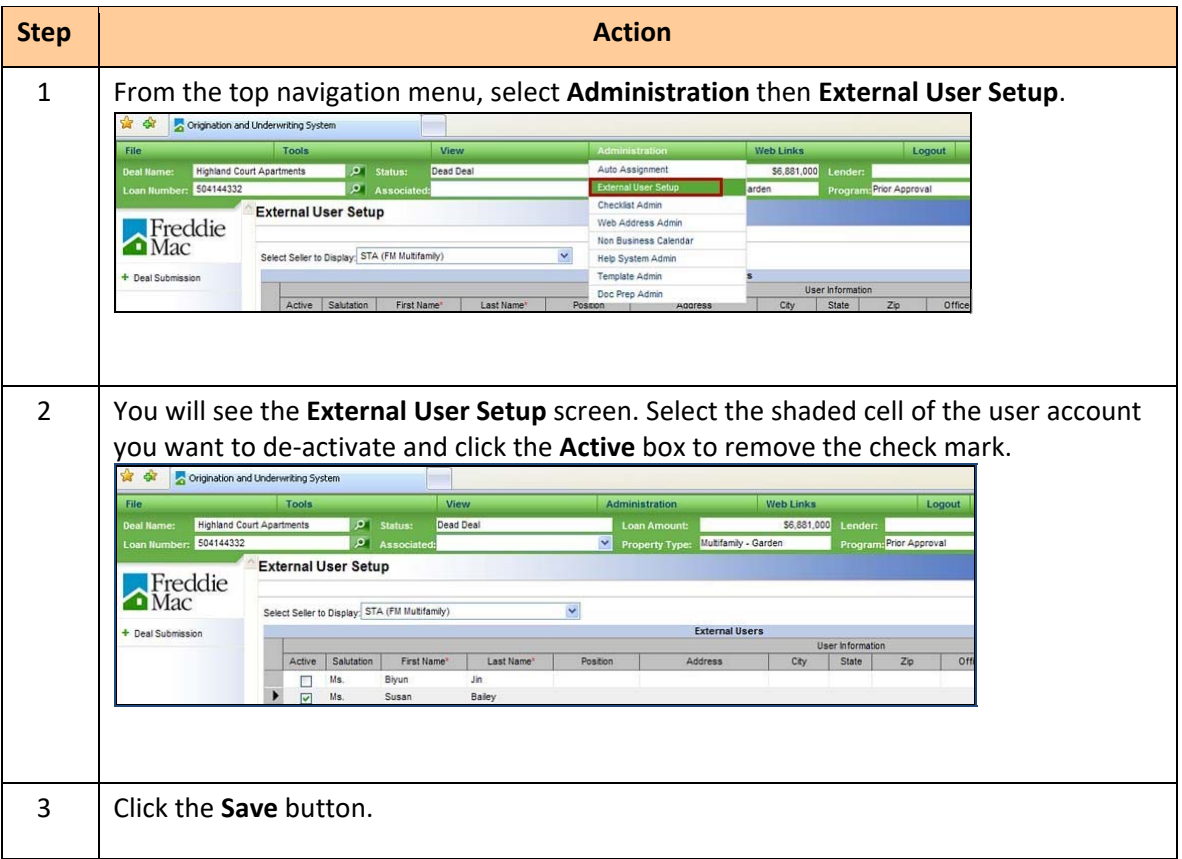

## **Help and Support**

#### **Contact 866 MULTI-FM (866-685-8436) or email MF\_Service\_Desk@FreddieMac.com**  to speak to a Freddie Mac representative.

Your Implementation Manager can provide support for user roles, process, technical questions and general OUS post-implementation support.